## Onboarding for Guardians **SchooLinks Guide:**

**For District-Synced Accounts**

## Getting Started

Your district has provided your email to SchooLinks so that we can have an account waiting for you. The following instructions will help you log in!

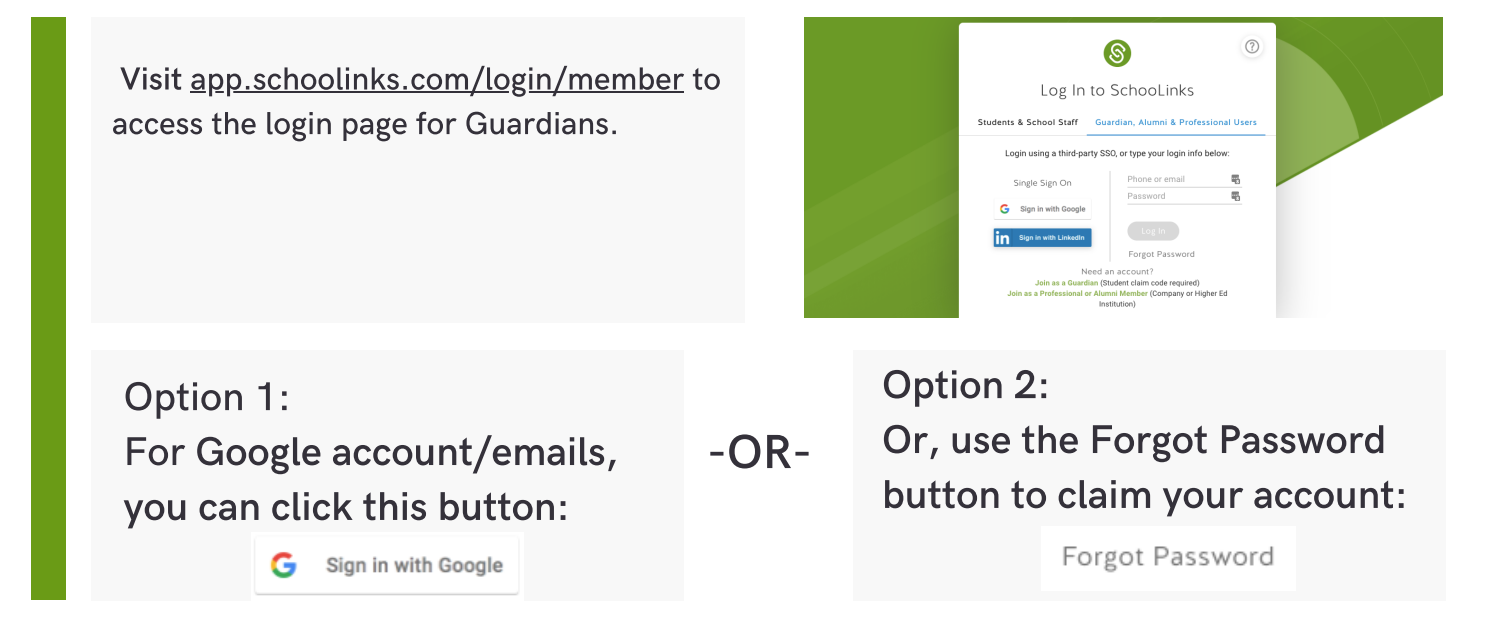

## Welcome to your Guardian Dashboard!

Once you're logged in, you'll see your Guardian Dashboard which includes any associated students determined by your district. If you don't see the right students, please reach out to the district for corrections.

Use the Choose a different section option to navigate to other parts of the platform. You can see your student's assessment results, review course plans and reach out to your student's counselor!

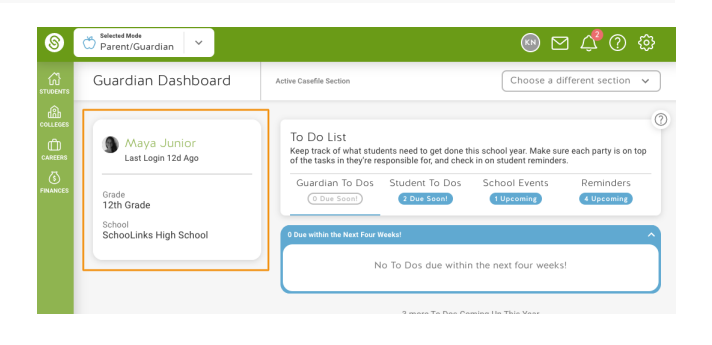

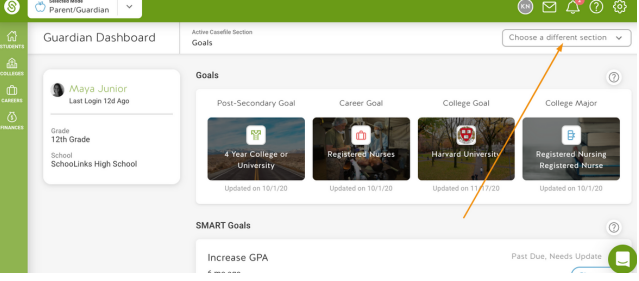